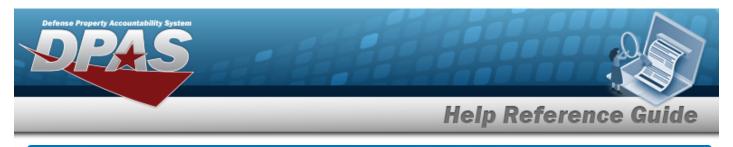

# Search for a Dispatch Inquiry — Criteria

## **Overview**

The Maintenance and Utilization (M&U) module Dispatch Inquiry process provides the ability to search for a dispatch.

## Navigation

Inquiries > Utilization > Dispatch > Dispatch Inquiry Search Criteria page

## Procedures

#### Search for a Dispatch Inquiry – Criteria

One or more of the Search Criteria fields can be entered to isolate the results. By default, all

results are displayed. Selecting at any point of this procedure returns all fields to the default "All" setting.

1. In the Search Criteria box, choose which available field to use in the search.

| My Queries                   |            |   |                        |   |       |        |              |
|------------------------------|------------|---|------------------------|---|-------|--------|--------------|
|                              | •          |   |                        |   |       |        |              |
| New Query                    |            |   |                        |   |       |        |              |
| Dispatch Inquiry Searc       | h Criteria |   |                        |   |       |        |              |
| Available Field(s)           | Operands   |   | Search Value(s)        |   |       |        |              |
| *Site Id                     | • =        | ~ | FUNC-2-FUNC-2          | ~ |       |        |              |
| *UIC                         | •          | ~ | BROOKS-BROOKS TEST UIC | ~ |       |        |              |
| *Maint Activity / Owning UIC | •          | ~ | BROOKS MA / BROOKS     | ~ |       |        |              |
| Select an Item               | •          | ~ |                        |   |       |        |              |
|                              |            |   |                        |   |       |        |              |
|                              |            |   |                        |   |       |        |              |
|                              |            |   |                        |   | Reset | Fields | Show Inquiry |

- 2. Choose which Available Field(s) to use in the search.
  - **A.** The first Available Field(s) option (SITE ID) automatically populates and is not editable.

Helpdesk

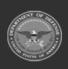

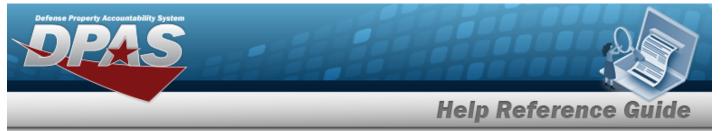

- **B.** The second Available Field(s) option (UIC) automatically populates and is not editable.
- **C.** The third Available Field(s) option (MAINT ACTIVITY / OWNING UIC) automatically populates and is not editable.

| Note<br>Adding another Available Field automatically populates an additional search cri-<br>teria row.  |
|----------------------------------------------------------------------------------------------------|
| Note<br>Select Fields to modify the fields used in the inquiry. <i>The Fields Selection page opens.</i> |

- 3. Choose which Operands to use in the search.
  - **A.** Use to select the first Operands.
  - **B.** Use to select the second Operands.
  - **C.** Use **to** select the third Operands.
- 4. Choose which Search Value(s) to use in the search.
  - Use 💙 to select the first Search Value.
  - **B.** Use to select the second Search Value.
  - **C.** Use to select the third Search Value.
- 5. Select show inquiry. The **Dispatch Inquiry Results** page appears.

### Add a My Queries Inquiry

Α.

1. Select <u>New Query</u>. The page refreshes, and My Queries changes from a drop-down field to a text field.

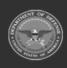

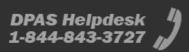

|                              | _           | _ | _                      | ŀ | lelp | Refe | renc  | e G    |
|------------------------------|-------------|---|------------------------|---|------|------|-------|--------|
|                              |             |   |                        |   |      |      |       |        |
| My Queries                   |             |   |                        |   |      |      |       |        |
| []                           |             |   |                        |   |      |      |       |        |
| Add Query Cancel             | Query       |   |                        |   |      |      |       |        |
|                              |             |   |                        |   |      |      |       |        |
| Dispatch Inquiry Sear        | ch Criteria |   |                        |   |      |      |       |        |
| Available Field(s)           | Operands    |   | Search Value(s)        |   |      |      |       |        |
| *Site Id                     | •           | ~ | FUNC-2-FUNC-2          | ~ |      |      |       |        |
| *UIC                         | -           | ~ | BROOKS-BROOKS TEST UIC | ~ |      |      |       |        |
| *Maint Activity / Owning UIC | ♥ =         | ~ | BROOKS MA / BROOKS     | ~ |      |      |       |        |
| Select an Item               | •           | ~ |                        |   |      |      |       |        |
|                              |             |   |                        |   |      |      |       |        |
|                              |             |   |                        |   |      |      | Reset | Fields |
|                              |             |   |                        |   |      |      | Reset | Fields |

2. Enter the Query Name in the field provided. *This is a 90 alphanumeric character field.* 

| Note                                                                                                    |
|----------------------------------------------------------------------------------------------------|
| Create a unique name with a meaningful description, and contains the purpose of the query.<br>Example: AllAssetsBldg20 or EquipPoolSmallVehicleNoCert |
|                                                                                                    |
| Select Add Query. The Query and the information entered in the Search Criteria grid are                                                               |
| added to My Queries. Select cancel Query to disregard the Query.                                                                                      |
| Select Fields . The <b>Dispatch Inquiry — Select Fields</b> page appears.                                                                             |
| OR                                                                                                    |
| Select show Inquiry . The <b>Dispatch Inquiry — Results</b> page appears.                                                                             |

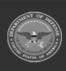

3.

4.

**DPAS Helpdesk 1-844-843-3727** 

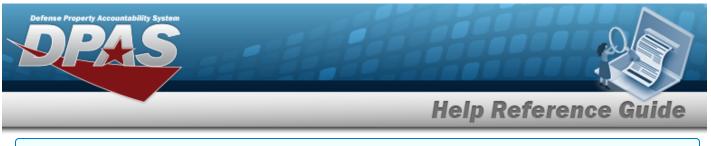

#### Select a My Queries Inquiry

1. Use to select the desired saved query. *The page refreshes, and the selected query information appears in the search criteria grid.* 

| New Query                    | _ |          |                        |   |  |    |     |        |           |
|------------------------------|---|----------|------------------------|---|--|----|-----|--------|-----------|
| ispatch Inquiry Searc        |   |          |                        |   |  |    |     |        |           |
| vailable Field(s)            |   | Operands | Search Value(s)        |   |  |    |     |        |           |
| *Site Id                     | • |          | FUNC-2-FUNC-2          | ~ |  |    |     |        |           |
| *UIC                         | • | - •      | BROOKS-BROOKS TEST UIC | ~ |  |    |     |        |           |
| *Maint Activity / Owning UIC | • | = ~      | BROOKS MA / BROOKS     | ~ |  |    |     |        |           |
| Select an Item               | • | ~        |                        |   |  |    |     |        |           |
|                              |   |          |                        |   |  |    |     |        |           |
|                              |   |          |                        |   |  | Re | set | Fields | Show Inqu |

2.

OR

Select show inquiry. The **Dispatch Inquiry — Results** page appears.

### Update a My Queries Inquiry

1. Use to select the desired saved query. The page refreshes, the search criteria fields change, and <u>New Query</u> is joined by <u>Update Query</u> and <u>Delete Query</u>. The selected query information appears in the search criteria grid.

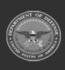

DPAS Helpdesk

1-844-843-3727

|                                      |                        |                                 |                        |    | Help Ref                       | eren  | ce G   |
|--------------------------------------|------------------------|---------------------------------|------------------------|----|--------------------------------|-------|--------|
| My Queries                           |                        |                                 |                        |    |                                |       |        |
| Test 2                               | ~                      |                                 |                        |    |                                |       |        |
| New Query                            | Update Query           | Delete Query                    |                        |    |                                |       |        |
|                                      | opuate Query           | Delete Query                    |                        |    |                                |       |        |
| Dispatch Inquiry                     | y Search Crite         | eria                            |                        |    |                                |       |        |
| Available Field(s)                   | Oper                   | ands                            | Search Value(s)        |    |                                |       |        |
| *Site Id                             | • =                    | ~                               | FUNC-2-FUNC-2          | ~  |                                |       |        |
| *UIC                                 | •                      | ~                               | BROOKS-BROOKS TEST UIC | •  |                                |       |        |
| *Maint Activity / Ownin              | g UIC 🗸 🗸 =            | ~                               | BROOKS MA / BROOKS     | •  |                                |       |        |
| Select an Item                       | •                      | ~                               |                        |    |                                |       |        |
|                                      |                        |                                 |                        |    |                                |       |        |
|                                      |                        |                                 |                        |    |                                | Reset | Fields |
| Select Update<br>Select Fields<br>DR | In                     | e query inforn<br>Dispatch Inqu | -                      |    | d.<br>T <b>ields</b> page appe | ears. |        |
| Select show Ir                       | <sup>nquiry</sup> . Th | e <b>Dispatch I</b>             | nquiry — Res           | su | <b>Its</b> page appears        | 5.    |        |

1. Use to select the desired saved query. The page refreshes, and <u>ww Query</u> is joined by Update Query and <u>Delete Query</u>. The selected query information appears in the search criteria grid.

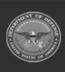

DPAS Helpdesk 1-844-843-3727

|                                                                                                    |           |                  |   |                        |   | Help R | efe | ren | ce G |
|----------------------------------------------------------------------------------------------------|-----------|------------------|---|------------------------|---|--------|-----|-----|------|
| My Queries                                                                                                    |           |                  |   |                        |   |        |     |     |      |
| Test 2                                                                                                    | ~         |                  |   |                        |   |        |     |     |      |
|                                                                                                    |           |                  |   |                        |   |        |     |     |      |
| New Query U                                                                                                    | odate Que | Pry Delete Query |   |                        |   |        |     |     |      |
|                                                                                                    |           |                  |   |                        |   |        |     |     |      |
| Dispatch Inquiry S                                                                                                    | earch     | Criteria         |   |                        |   |        |     |     |      |
| Available Field(s)                                                                                                    |           | Operands         |   | Search Value(s)        |   |        |     |     |      |
| *Site Id                                                                                                    | ~         | =                | ~ | FUNC-2-FUNC-2          | ~ |        |     |     |      |
| *UIC                                                                                                    | ~         | -                | • | BROOKS-BROOKS TEST UIC | • |        |     |     |      |
| *Maint Activity / Owning UI                                                                                                    | • •       | =                | ~ | BROOKS MA / BROOKS     | _ |        |     |     |      |
| the state of the state of the s |           |                  |   |                        |   |        |     |     |      |
| Select an Item                                                                                                    | ~         |                  | ~ |                        | 1 |        |     |     |      |

### **Revise the Fields for the Inquiry**

Select Fields . The **Dispatch Inquiry — Select Fields** page appears.

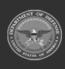

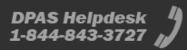

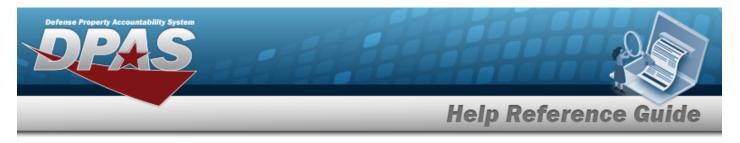

# Search for a Dispatch Inquiry – Results

## Navigation

Inquiries > Utilization > Dispatch > Search Criteria > Show Inquiry > Dispatch Inquiry Search Results page

### Procedures

#### **Export the Dispatch Inquiry Results**

#### Cancel

Selecting at any point of this procedure removes all revisions and closes the page. **Bold** numbered steps are required.

1. Select 🔲 🗹 to choose the print format (Excel, PDF, or Word). *The procedure leaves the application based on the selection made.* 

| wt.kd         | Born Depc             | Maint Mgt Cd                                  | URI Measure Od | Maint Activity Hame |                   | Elepatch Cd  | Disputch Sta        | Disputch M          | Okspekch-Chgry            | Seb Chory               | Anset Bispatch Cigry   | Anset Sub-Digry     | Departch Usual Cal | Disputch Purpose          | Okspekched Te    | Okspeticher | Customer Account Id | Job-Brider Nor | Eat have 04/Tm         | hose 00/3m              | Ext Pature 04/Tim      | Parture 04/Tim    |
|---------------|-----------------------|-----------------------------------------------|----------------|---------------------|-------------------|--------------|---------------------|---------------------|---------------------------|-------------------------|------------------------|---------------------|--------------------|---------------------------|------------------|-------------|---------------------|----------------|------------------------|-------------------------|------------------------|-------------------|
|               |                       |                                               |                | BROOKS MA.          | M-347.12          |              | CN-Carceleo         | MORTH TRADUCT       | 1900-1900                 | 0012-NEN 016            |                        |                     |                    | 7K-3 anny                 | BROOKS EAHE      | OROCET      |                     |                | 111021137.0000 AM      |                         | 1/1/12013 \$10000 PM   |                   |
|               |                       |                                               |                | BROOKS MA           | 68-39732          |              | NO-PROVIDE          | MOT # 102400002     | VAN PAGENDER VAND         | EPAGE - EPHODENCER 1415 |                        |                     |                    | TK- Starting              | SAVED AND        |             |                     |                | 15 24/2019 7:00 00 AM  |                         | 10/25/2019 3:00:00 PM  |                   |
|               |                       |                                               |                | BROOKS MA           | UP-LEDPA PLAYETA  |              | NC Reserved         | MP0011102000881     | OS - DEEP SPACE ANSISIONS | ALPHA - ILPH QUADRINE   |                        |                     |                    | 20-2 See a                | KAPELIZOS BRENZA | GROCET      |                     |                | 16,10/30197.00-00 AM   |                         | 10/31/00197-00-00 JAM  |                   |
|               |                       |                                               |                | BROOKS MA           | ST-NERTRAN        |              | RD-Fecuered         | \$120220H MIDDIN    | 120FEXTURE HELP FEST      | TEST-DESC FOR TEST      |                        |                     |                    | Sk- Starling              |                  | NALK!       |                     | 00012345679012 | N12/2012 7:00:00 AM    |                         | \$12X 2022 5 00:00 PM  |                   |
| 67530913      | TRUCKARABULANCE       |                                               | M-Miss         | BROOKS MA           | 48-547.12         | A-ADR00      | RC-Filture-Oliced   |                     | 0012-0012                 | 0072-NEW 0ME            | 1930-1930              | BELT - MEVA CINE    | 8-NH               | ED-0904 940001            | BROOKS EAHE      |             |                     |                |                        | 411/2010 73838 MM       |                        | 41/2013 50000     |
| 67830813      | TRUCK AMPLIANCE       | JANE - Jacking Department                     | Mr Mires       | BROOKE MAL          | 68 - 107 13       | divident sea | NC-Propriet         | ARCIT/MORE 100001   | 0012-0012                 | OCT2-NEW CAR            | 0012-0013              | BELL-NEW CHE        | 6-104              | MO-Masion (Operational)   | HECOMODIALC      | JECKAL      |                     |                | 8,1,0214 830 00 AM     |                         | 5/31/2018 5:00:00 PM   |                   |
| 67530910      | TRUCK, MARKELANCE     | JANE - Jacking Draposition                    | M-Mes          | BROOKS MA.          | MR-52212          | L-Ld-Max     | Di-Canadina         | MODI O'NE 1000001   | 0012-0012                 | ODE2-INEW CAR           | 0012-0013              | DE12 - NEW CHE      | 815/4              | 2. June                   | BROOKEDAVE       |             |                     |                | 10,10,0013 7 00 00 444 | 10/10/2012 7:00 00 404  | 10/16/0012 8:00:00 PM  |                   |
| #0090054      | Proce Teurs           | MMU-Internation and Utilization               |                | BROOKS MA           | 68-54T12          | A-ADR00      | 6-89.40             | 5N2816122800004     | 0042-0042                 | 0015-MEXTONE            | 0012-0012              | 0012-MEM ONE        | 5-504              | MO-Meson (Operational)    | HE CONTRACTOR C  | GROCET      |                     |                |                        | 6/1/2018 1239 39 PM     |                        |                   |
| 40090381      | PLOGP TRUCK           | MMC-Startanance and Otilization               | D-Days         | BROOKE MA.          | MI-387.12         | K-ADMIG      | RC-Return -Classed  | MOD INDEXEROUSE1    | 0012-0012                 | ODE2-NEW CAR            | 1100-1100              | DE12 - NEW CHE      | 8-NV.              | MO - Massie (Operational) | HILEVICKI SCOTT  |             |                     | MOTINACE       | A 28/2018 120/00 PM    | 8/28/2019 2 33 35 PM    | 8/24/2018 \$ 00:00 PM  | A 01/2018 8 00:00 |
| 40090881      | PIOUP TNUK            | Mith-Martinance and Oklastion                 | D-Days         | BROOKE MA.          | 48-34712          | Ar Admini    | NC-Propriet         | ARCITIVITED 4000001 | VAN PASSING VANS          | EPAIL - EPAILENCER 1445 | 0012-0013              | BETZ-NEW CHE        | 8-104              | W-Saving                  | LAVED AND        |             |                     |                | 16/24/2019 7:00:00 AM  |                         | 10/35/2018 5:00:00 PM  |                   |
| OKSHIEM       | \$PO0H5 5UP69, 499(75 | M/NT - Maimanance                             |                | BROOKS MA           | 21-00Tr/96001     | A-ASR00      | 6-11.45             | 2/292/100800001     | Vet-965501602 (vet6       | SENSE - S PROCENCER NAM | 0042-0042              | 0012-NEA 04E        | 6-594              | MO-Metion(Operational)    | ND/S ADGAIL      | 640087      |                     |                | 16/5/012112 IN REPAIL  | MR 18.9629 (1292) MIN   | 1015/29217-00:00 AM    |                   |
| Contraction ( | M AND CLASSETS        | MMU-Meimanance and Utilization                |                |                     | 68-547 N2         | A-ASRIC      | RC-Reum-Oberd       | 5N28-2128-900004    | 0042-0042                 | 0012-MEN ONE            | 0042-0042              | 0012-MEXTONE        | 5-304              | MO-Meson (Operational)    | HEROMETICS (     | 640087      |                     |                |                        | 121/2010 93939 464      |                        |                   |
| OCIERCITY 1   | M AND CASETS          | MMC-Startanance and Otiliation                | M-MM           | BROOKS MA.          | MI-387.12         | A-ADHOG      | RC-NUR-Cland        | MORY/*1361000000    | 0012-0012                 | 0012-NEW CME            | 1200-1200              | BETS - NEXT ONE     | 8-398              | MO - Massor (Operational) | HEIDEREDERIC     | GROCET      |                     |                | 10.1 OF17 1130 00 AM   | 1011/0010 1130.00 PM    | 124 2017 8 00 00 MM    | 12/0/2011 12:000  |
| OCCUPIED IN   | MANE CASETS           | MNU-Starsmance and Oklastion                  | M-Mes          | BROOKS MA           | EI DTM            | A-Aprilia    | RC-Return -Closed   | KX2012100800001     | 0012-0012                 | OCT2-NEW CNE            | 0012-0013              | BETS - NEXT CASE    | 8-324              | CT-OBW                    | BROOKS DAVE      |             |                     |                | 16 \$ (3513 7.00 00 AM | 10/5/2012 7 30 30 MM    | 10/5/2012 8:00:00 PM   | 10/8/2012 8:00:00 |
| OKSEEP 164    | M AND ULASSETS        | Multi-Meimmance and Utilization               |                | BOOOKS MA           | 0.005             | A/ Addition  | BC- Return - Occard | K0.2012002900001    |                           | 0012-INEN ONE           | 002-002                | 9013-MEXT 048       | 6-5/4              | 30-3 series               | BROOKSCARE       |             |                     |                |                        | 10/5/28/273030 464      |                        |                   |
| ermeet        | M AND GASORYS         | MNC- Internance and Utilization               | 50-550es       | BROOKS MA           | EI-D294           | A/ ADHOD     | RC-Neuro-Closed     |                     | 0012-0012                 | 0012-NEW CME            | 0012-0012              | BETS-NEXT ONE       | 8-524              | TR- Taking                | BROOKS GAVE      |             |                     |                | 16/9/2013 7:00 00 AM   | 10/5/02/12 7 30 30 464  | 10/N 2012 3 20 20 PM   | 2/4/2012 100:00   |
| 1             | TRUCKLATIONS.         | MMC-Stamanance and Oblighton                  | M-Miss         | BROOKS MA.          | MI-347.12         | A-ADHIO      | RC-NULR-Cland       |                     | 2100-2100                 | 0012-NEW CME            | 1200-1200              | DELT - NEW DIVE     | 8-398              | 7K-33000                  | BRITTEAMYS.      |             |                     |                | 110/0019 7.0000 AM     | 1/16/2019 7 30 30 MM    | \$718,2019 \$ 00:00 PM | \$18201910000     |
| 100020004     | LAPTOR/OFLL ET 479    | MAT Mainmaner                                 |                | BROOKS MA           | in pris           | Ar Adres     | Oi Canadias         | #x301210000000      | 0012-0012                 | ODE2 - NEW ONE          | 0012-0012              | BEG NEW ONE         | 6194               | CE-One                    | 88006524/8       |             |                     |                | 16,5/36137.6646.444    | 10/3/08/07/08 08 464    | 10 K 00 2 5 00 00 PM   |                   |
| A00529904     | LAPTOR OBJA ETADO     | MAT Mainmanor                                 |                | BDOOKS MA           | in prite          | A/ Addition  | No Resieved         | KK2013012900001     |                           | 0012-INEN ONE           | 0012-0012              | BELL HEN ONE        | 615/4              | 20-3 and                  | BROOKSCARE       |             |                     |                | 1/29/01/37:00:00 AM    |                         | 1.565313 20000 M       |                   |
| ACCESSION     | LAPTOR CELL ETHICS    | MMT-Maintanance                               |                | BROOKS MA           | ET-D296           | A-ADHIO      | 0-1040              |                     | 0012-0012                 | 0012-MEN CME            | 0012-0012              | 0012-MEM DME        | 8-524              | MO-Masor (Operational)    | HHRIDISS BRAN    | 3400046     |                     |                | 12/5/2019 7:0000 AM    | 12/6/2016 73838 464     | 12/71/2016 5:00:00 PM  |                   |
| 17000004      | MALACA CLASS          | Math-Maintenance and Oklastice.               | H-Mark         | BROOKE MA.          | 48-332 12         | L-Ld Max     | NC-Texperied        |                     | 0012-0012                 | ODE2-NEW CAR            | 0012-0013              | BELL-NEW OVE        | 8-3/4              | MO - Master (Operational) | MULTICKI BCOTT   | JECKA       |                     |                | 10, 4 (3E14 7 00 00 AM |                         | 12/00/0014 500:00 PM   |                   |
| 17040044      | ANNALADA CLASS        | Multi-Maximaner and Unitation                 | Hillings       | BROOKE MA           | 48-54713          | divident man | ill-based           | ARCICCU VERSONE1    | DE-DEP SPUCE ARCOVE       | JUPPE- UPP QUEDRED      | 0012-0013              | BELL-NEW CHE        | 6152               | MO - Masser (Operational) | HILFNER COTT     | HECKNE      |                     |                | 3/5/2012 7:00-00 Jan   | 1/3/0800 7-88-88 484    | 1,01,0000 8-00-00 PM   |                   |
| 610010018     | 00PANT QLASS          | MNC-Memoraneou and Utilization                |                | BROOKS MA           | IP-UTIPIA PLANETA | A-ASRIC      | 6-88.40             |                     | OS-100P SPACE MISSIONS    | ALPTIK - KUPH OUNDRINN! | 05-000F9FNCEM050P6     | ADRA-ADRI BLABRANT  | 8-304              | MO-Meson (Operational)    | HEREARDERS       | GROOPT      |                     |                |                        | NB-12-221-8 9-30-30 464 |                        |                   |
| 17010018      | 00RANT CLASS          | NHU-Internance and Utilization                | H-80/8         | BROOKS MA           | OF-LEDPA PLANETA  | A-ADHIOC     | RC-Fequered         | UP20111271000011    | VM RSSDBOKING             | SENSS - S PRODUNCER NAM | CO-DEDF-DRACE MISSIEND | AURA- AURI DUADRANT | 8-594              | E1-6464 \$40001           | ORITI CARRY.     |             |                     |                | 1219/2019 7:00:00 AM   |                         | 12/25/2019 5:00:00 PM  |                   |
| 114700211     | METERID AND PROPLED   | Mith-Martiniania and Otherion                 | M-Mes          | BROOKE MA.          | E DTU             | E-Admin      | E-havel             | KX2001042400001     | VAN-PASSINGPOOR VANS      | EPAIR - EPAIRENCER NOS  | 0012-0013              | DE LE - NEVA DAE    | 8-3/4              | MO - Master (Operational) |                  |             |                     |                | 8 28 2011 8 30 00 AM   | 8(34/20217-30-30 AM     | 8/04/2001 8:00:00 PM   |                   |
| 14000011      | METERED and PROPUSED  | MMU Memorane and Utilization                  | Mu Miles       | BROOKS MA           | er-prile          | A-A6/500     | AC-Amum-Occed       | ##20121006000m      | 0042-0042                 | 0012-MEN-0NE            | 0042-0042              | 0012-NEA 046        | 5-594              | St. Saring                | 6ROOMS CAVE      |             |                     |                | 164/20127-0040 AM      | 1014/021273030464       | 1010/2012 500:00 PM    | 104201250000      |
| 114500011     | METERED AND PROPUSED  | MAC-Maintanance and Utilization               | M-Mer          | BROOKS MA           | H-008             | A-ASRIC      | RC-Recm-Ocead       |                     | 0042-0042                 | 0012-MEN ONE            | 2930-2930              | 340 M24-1100        | 6-394              | 07-089                    | BROOKS CAVE      |             |                     |                |                        | 11/T/28/273030 MM       |                        |                   |
| Manoprine     | MEE GROUND AMPLICATES | MMU Startanance and Olization                 |                | BROOKS MA           | MI-38712          | A-Abress     | RC-Neuro-Closed     | MOD CORRECTORY      | 0012-0012                 | OCT2-NEW ONE            | 0012-0013              | BE12 - NEVA DVB     | 8-524              | MO-Masor (Operators)      | BROOKS DAVE      | JECON       |                     |                |                        | 1/3/2010 7 30 30 MM     |                        |                   |
| MUNCONE       | MEI GROUND AMBULINEE  | MMC-Startanance and Oklastion                 | M-Mini         | BROOKE MA.          | MI-38712          | K-Almos      | RC-Return -Classed  | MOBILITY # 1000005  | 0012-0012                 | OCT2-NEW CNE            | 0012-0013              | DELT - NEW CHE      | 8-3/4              | DT-OBW                    | BROOKS DAVE      |             |                     |                | 16,10/3013 7:00 00 AM  | 10/10/2012 7 88 88 464  | 10/12/2012 1:00:00 PM  | 10/10/2012 8:000  |
|               |                       | da, da, diciti ha na<br>Rie Official Care Dep |                |                     | Lan.              |              |                     |                     |                           |                         |                        |                     |                    |                           |                  |             |                     |                |                        |                         |                        |                   |

Note

To reach the optional fields, refer to the Dispatch Inquiry — Field Selection page.

2. Select

. The **Dispatch Inquiry — Criteria** page appears.

Find | Next

#### Search the Results

- 1. Select the empty field
- 2. Enter the characters or words to search. *Entries are not case sensitive.*

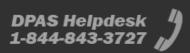

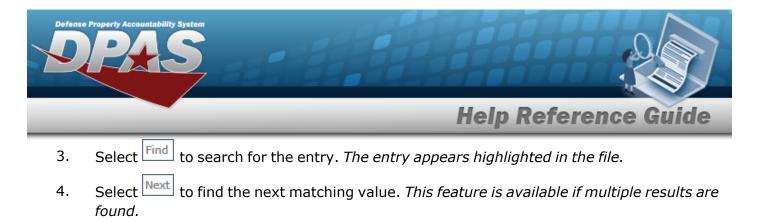

#### View the Dispatch Detail

Select the desired Dispatch row. *The Dispatch Inquiry Detail – Basic page appears.* 

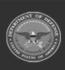

DPAS Helpdesk

1-844-843-3727

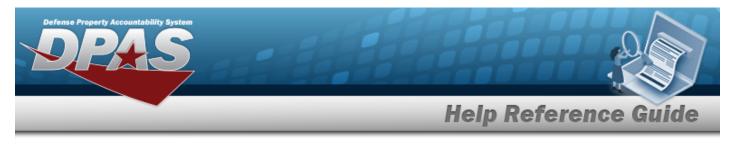

# **Select Fields for the Dispatch Inquiry**

## Navigation

Inquiries > Utilization > Dispatch > Search Criteria > Pieds > Dispatch Inquiry Fields Selection page

### Procedures

**Choose the Extracted Inquiry File Details** 

Selecting at any point of this procedure removes all revisions and closes the page, whereas selecting returns all fields to the default "All" setting.

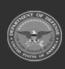

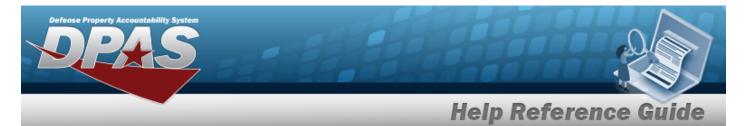

| Extract Excel File              | ۲                                                                                                    | Extract Text, Comma Separated Fi                   | ile 🔿                                      |                                             |
|---------------------------------|----------------------------------------------------------------------------------------------------|----------------------------------------------------|--------------------------------------------|---------------------------------------------|
| Extract Id                      |                                                                                                    | Privacy Type                                       | Private                                    | •                                           |
| Selections                      | ✓ New Selection List                                                                                                    |                                                    |                                            |                                             |
| Field                           | Field Description                                                                                                    |                                                    |                                            |                                             |
| Asset Id                        | Unique locally assigned code used for identification purposes.                                                                  |                                                    |                                            |                                             |
| Item Desc                       | The description of an asset. For an asset with a valid national stock number,                                                   | Item Description field will be automatically fille | ed with Approved Item Name from the Feo    | d Log.                                      |
| Maint Mgt                       | Cd The code describing the intended use of the maintenance asset (e.g. mainte                                                   | nance, utilization, etc.).                         |                                            |                                             |
| Util Measu                      | re Cd The measure used to calculate depreciation for fiduciary reporting the asset                                              | s Depreciation Amount.                             |                                            |                                             |
| Maint Activ                     | ity Name The maintenance activity assigned to service the asset.                                                                |                                                    |                                            |                                             |
| Equip Pool                      | The maintenance equipment pool containing the asset.                                                                            |                                                    |                                            |                                             |
| Dispatch C                      | d Daily, Weekly, Recurring etc.                                                                                                 |                                                    |                                            |                                             |
| <ul> <li>Dispatch S</li> </ul>  | ts The status of the dispatch, representing whether it is requested, allocated, et                                              | tc.                                                |                                            |                                             |
| <ul> <li>Dispatch Io</li> </ul> | The identifier of the dispatch.                                                                                                 |                                                    |                                            |                                             |
| Dispatch C                      | tgry The identifier of the dispatch category.                                                                                   |                                                    |                                            |                                             |
| Sub Ctgry                       | The dispatch sub-category assigned to the asset.                                                                                |                                                    |                                            |                                             |
| Asset Disp                      | atch Ctgry The dispatch category assigned to the maintenance asset.                                                             |                                                    |                                            |                                             |
| Asset Sub                       | Ctgry The dispatch sub-category assigned to the maintenance asset.                                                              |                                                    |                                            |                                             |
| <ul> <li>Dispatch U</li> </ul>  | navl Cd The code determining whether or not a particular asset is available for dispa                                           | tch.                                               |                                            |                                             |
| Dispatch P                      | urpose The reason or purpose for the dispatch.                                                                                  |                                                    |                                            |                                             |
| ✓ Dispatched                    | To The entity receiving the dispatch.                                                                                           |                                                    |                                            |                                             |
| <ul> <li>Dispatcher</li> </ul>  | The entity assigning the dispatch.                                                                                              |                                                    |                                            |                                             |
| Customer                        | Account Id The customer account ID associated with the dispatch.                                                                |                                                    |                                            |                                             |
| Job Order                       | Nbr Job Order Number                                                                                                    |                                                    |                                            |                                             |
| Est Issue D                     | t/Tm The estimated date and time for the dispatch to occur.                                                                     |                                                    |                                            |                                             |
| Issue Dt/Tr                     | m The date and time of dispatch issue.                                                                                          |                                                    |                                            |                                             |
| Est Return                      | Dt/Tm The estimated date/time the asset of the dispatch is to return.                                                           |                                                    |                                            |                                             |
| Return Dt/                      | Tm The date and time of the dispatch return.                                                                                    |                                                    |                                            |                                             |
| Activity Cd                     | Used to identify a specific installation or level of funding.                                                                   |                                                    |                                            |                                             |
| Agency Na                       | me The name assigned to the agency.                                                                                             |                                                    |                                            |                                             |
| Bags                            | Indicates that passengers require space for bags                                                                                |                                                    |                                            |                                             |
| CAGE Cd                         | Controlling activities including manufacturers, vendors, and government age<br>control the specifications/standards themselves. | ncies that control the development of specifica    | ations/standards, control the design, or m | anufacture items of supply, sometimes       |
| Commitme                        | nt Id Commitment Id for the dispatch                                                                                            |                                                    |                                            |                                             |
| Cond Cd                         | Used to classify material for degree of serviceability, condition, and complete<br>can be updated.                              | eness in terms of readiness for issue, and to id   | entify actions underway to change status   | of materiel. This Field defaults to (A) but |
| Custodian                       | Name The name assigned to the property custodian.                                                                               |                                                    |                                            |                                             |

1. Select Fields . The **Dispatch Inquiry** page appears.

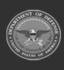

Custodian Nbr

DPAS Helpdesk 1-844-843-3727 🔏

One to six position code, locally assigned, used to identify an individual responsible for assigned assets

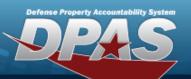

# **Help Reference Guide**

| _ |                             |                                                                                                    |
|---|-----------------------------|----------------------------------------------------------------------------------------------------|
|   | Days Idle                   | The number of days the asset was recorded as idle.                                                                                                    |
|   | Days Unavl                  | The number of days the asset was recorded as unavailable for use.                                                                                                    |
|   | Days Used                   | Asset Utilization Days Used                                                                                                    |
|   | Dispatch Ctgry Long<br>Desc | A description of the dispatch category.                                                                                                    |
|   | DOD Serial Nbr              | Used to identify a particular serially managed asset. This field is also used for USA Registration Number.                                                                  |
|   | Drop-off Loc                | Drop-off Location for the dispatch                                                                                                    |
|   | End Mtr Rdng                | The end meter reading of the associated asset upon dispatch return.                                                                                                    |
|   | End Util Off Base           | The amount of utilization recorded off-base for the associated asset.                                                                                                    |
|   | End Util On Base            | The amount of utilization recorded on-base for the associated asset.                                                                                                    |
|   | Equip Grp Cd                | Code that indicates the category group that the equipment belongs to.                                                                                                    |
|   | Estbd Dt/Tm                 | The date of the insertion of the row into the database.                                                                                                    |
|   | Fuel Cd                     | The main category of fuel recorded for utilization.                                                                                                    |
|   | Fuel Qty                    | The amount of fuel utilization that was recorded.                                                                                                    |
|   | Fuel Type Cd                | The specific type of fuel recorded for utilization.                                                                                                    |
|   | Fuel Unit Cost              | The cost of the fuel that was recorded.                                                                                                    |
|   | Haz Mat Cd                  | Code identifying explosives and other dangerous articles which require special handling in shipment as freight.                                                             |
|   | Hazmat                      | Indicates that the dispatch is carrying hazardous materials                                                                                                    |
|   | Fuel State Cd               | The state code the fuel was acquired from for utilization                                                                                                    |
|   | Initial Dt Profiled         | Date this record was assigned a maintenance management code.                                                                                                    |
|   | IT Device Cd                | Indicates a particular type of IT asset.                                                                                                    |
|   | LIN/TAMCN - Catalog         | Line Item Number / Table of Authorized Material Control Number is a number assigned to items contained in authorization documents and designates a family of Stock Numbers. |
|   | Loc                         | The information needed to locate an asset during an inventory .                                                                                                    |
|   | Maint Loc                   | The maintenance location assigned to the asset.                                                                                                    |
|   | Mfr Yr                      | Year an asset was manufactured/built/improved.                                                                                                    |
|   | Mfr Name                    | The full name of a specific manufacturer.                                                                                                    |
|   | Mfr Part Nbr                | Number used to record the make or model of a specific piece of equipment.                                                                                                   |
|   | Min Obj Percent             | Minimum percent of utilization.                                                                                                    |
|   | Mfr Model Nbr               | The specific number assigned to identify the make/model of an asset.                                                                                                    |
|   | Nbr of Passengers           | Number of passengers associated with this Maint Asst Master record                                                                                                    |
|   | Nbr of Bags                 | Number of bags associated with this Maint Asst Master record                                                                                                    |
|   | Obj Percent Util            | Desired percentage of utilization.                                                                                                    |
|   | Office Id                   | The name of the office where the Major Custodian is located                                                                                                    |
|   | Office Name                 | Description of the organization of the Major Custodian                                                                                                    |
|   | Owning UIC                  | The active UIC the user has access to                                                                                                    |
|   | Operator/Technician Id      | Operator/Technician Id                                                                                                    |
|   | Operator Labor Category     | Labor Category Id                                                                                                    |
|   | Operator Rate Type          | Civilian or Military                                                                                                    |
|   | Operator Base Rate          | Operator Base Rate                                                                                                    |
|   |                             |                                                                                                    |

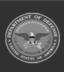

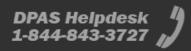

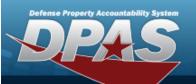

# **Help Reference Guide**

| Operator Overtime Rate | Operator Overtime Rate                                                                                                    |
|------------------------|----------------------------------------------------------------------------------------------------|
| Pax                    | The total number of passengers in the dispatch                                                                                                    |
| Pick-up Loc            | Pick-up Location for the dispatch                                                                                                    |
| PMO Name               | Property Management Officer Name                                                                                                    |
| PMO Office Identifier  | Property Management Officer Office Identifier                                                                                                    |
| PMO Office Name        | Property Management Officer Office Name                                                                                                    |
| Possible Days Used     | Indicates Prime shift as 4 or 5 days a week.                                                                                                    |
| Precious Mtl Cd        | Identifies items that have precious metals as part of their content. Precious metals are those metals generally considered to be uncommon and highly valuable                                      |
| Reimbursable           | Whether or not the dispatch can be reimbursable.                                                                                                    |
| Serial Nbr             | Used to identify a particular serially managed asset. This field is also used for USA Registration Number. Also used to identify Real Property Assets.                                             |
| Site Id                | The active Site Id the user has access to.                                                                                                    |
| Start Mtr Rdng         | The start meter reading of the associated asset upon dispatch issue.                                                                                                    |
| Stay                   | Indicates that the driver is to stay at the drop-off location                                                                                                    |
| Stock Nbr              | Number assigned to each like asset of supply purchased, stocked or distributed within the Federal government. For turn-in of assets, if valid Stock Number not available, use FSC and description. |
| Sub Loc                | A more specific description of the physical location of an asset within its Location.                                                                                                    |
| Total Daily Rate       | The total daily hourly rate for the dispatch                                                                                                    |
| Total Utilization Rate | The total hourly utilization rate for the dispatch                                                                                                    |
| Type Dsg Name          | A unique name referred to as Type Designation that identifies the asset type, usage, purpose, and variant within an Acquisition Program Type Designation Name.                                     |
| UIC                    | The UIC of the maintenance activity assigned to service the asset.                                                                                                    |
| UIC Name               | A unit, organization, or activity name                                                                                                    |
| UII                    | Unique Item Identifier. Marking for a qualifying item with a permanent 2-dimensional data matrix.                                                                                                  |
| Util Svc Life          | Indicates how long an asset is expected to last, in terms of the Util Measure, before being fully depreciated.                                                                                     |
| Vehicle Grp Cd         | The unique value in the lookup table which stores the code assigned to the associated display description                                                                                          |
| Vehicle Type Cd        | Code that identifies the vehicles type.                                                                                                    |
| Work Order Created     | Represents whether or not the dispatch is configured to create a work order if necessary.                                                                                                    |
| Yr Svc Life            | Number of years of recommended service life based upon applicable directives.                                                                                                    |
|                        |                                                                                                    |
|                        | Cancel Reset Submit Show Inquiry                                                                                                    |
|                        |                                                                                                    |

- **2.** Choose the desired file type:
  - Click C to select Extract Excel File. *The extracted file on the* **View Inquiry Extract** *page is an .XLS file.*

OR

Click C to select Extract Text, Comma Separated File. *The extracted file on the* **View Inquiry Extract** page is a .CSV file.

3. Enter an unique identifier in the Extract ID field provided. *This adds the identifier to the link on the* **View Inquiry Extract** page, and does not change the file name.

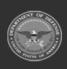

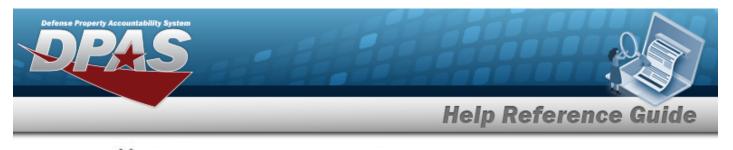

4. Use to select the Privacy Type.

#### Add a Selection List

1. Select New Selection List . The page refreshes, and Selections changes from a drop-down field to a text field.

| Selections | Add Selection List Cancel Selection                                                                                                    |
|------------|----------------------------------------------------------------------------------------------------|
| Field      | Field Description                                                                                                    |
| Asset Id   | Unique locally assigned code used for identification purposes.                                                                                                    |
| Item Desc  | The description of an asset. For an asset with a valid national stock number, Item Description field will be automatically filled with Approved Item Name from the Fed Log. |
|            | Cancel Reset Submit Show                                                                                                    |

|    | Note<br>Selecting cancel Selection at any time from this point of the procedure removes all revisions and returns My Selections to a drop-down field.               |
|----|----------------------------------------------------------------------------------------------------|
| 2. | Select Add Selection List . The page refreshes, and the selected list is added. Add Selection List is replaced by Update Selection List and Delete Selection List . |
| 2  | Select for small volumes of data. <i>The <b>Dispatch Inquiry — Results</b> page appears.</i>                                                                        |
| 3. | OR                                                                                                    |

Select **benck** for large volumes of data. *The Dispatch Inquiry Transaction Status* page appears.

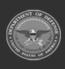

DPAS Helpdesk 1-844-843-3727

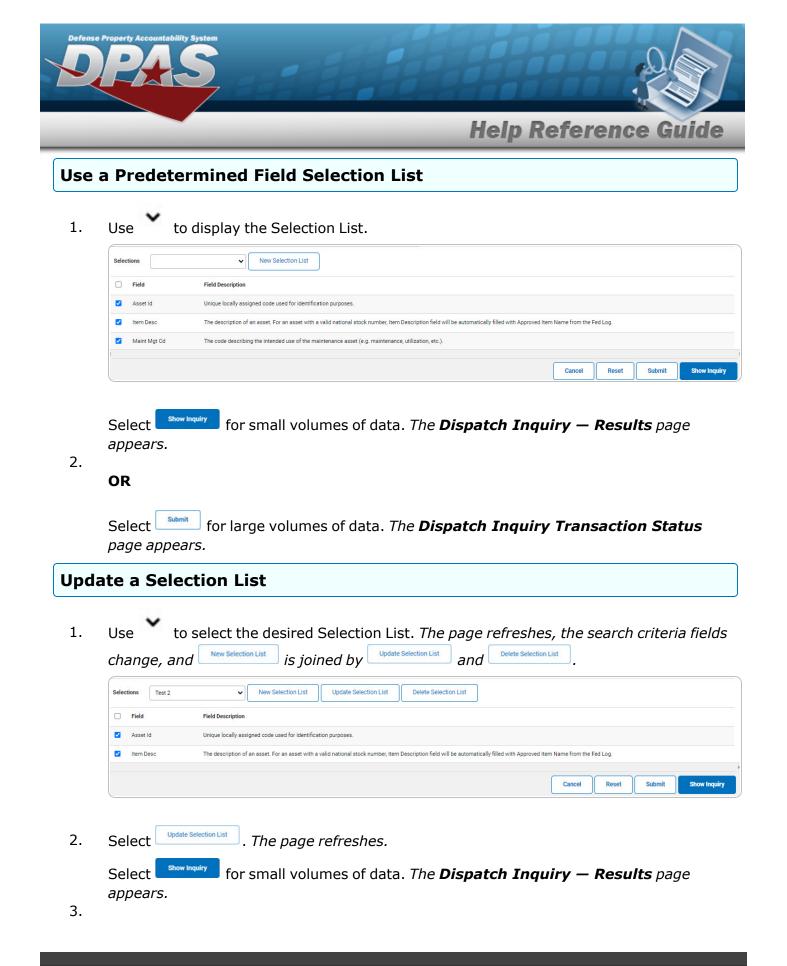

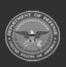

DPAS Helpdesk

1-844-843-3727

|                                                | Help Reference Gui                                                                                                    |
|------------------------------------------------|----------------------------------------------------------------------------------------------------|
| OR                                             |                                                                                                    |
| Select                                         | for large volumes of data. <i>The <b>Dispatch Inquiry Transaction Statu</b>s</i>                                                                                        |
|                                                |                                                                                                    |
| ete a Sele                                     | ction List                                                                                                    |
| ~                                              | to select the desired Selection List. The page refreshes, the search criteria f                                                                                         |
| Use<br>change, a<br>Selections Test 2<br>Field | to select the desired Selection List. The page refreshes, the search criteria from the selection List is joined by Update Selection List and Delete Selection List .    |
| Use<br>change, a                               | To select the desired Selection List. The page refreshes, the search criteria for and New Selection List is joined by Update Selection List and Delete Selection List . |

### Modify the Fields Used for the Inquiry

Selecting at any point of this procedure removes all revisions and closes the page. **Bold** numbered steps are required.

One or more of the Search Criteria fields can be entered to isolate the results. By default, all

results are displayed. Selecting at any point of this procedure returns all fields to the default "All" setting.

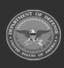

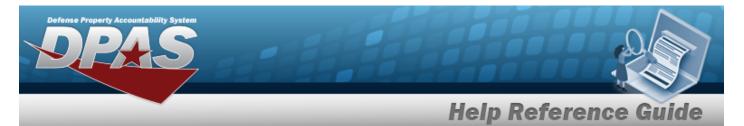

| Extract Excel File                   | ۲                                                                                                    | Extract Text, Comma Separa             | ated File 🔾                                                                                 |
|--------------------------------------|----------------------------------------------------------------------------------------------------|----------------------------------------|---------------------------------------------------------------------------------------------|
| Extract Id                           |                                                                                                    | Privacy Type                           | Private 🗸                                                                                   |
| Selections                           | ▼ New Selection List                                                                                                    |                                        |                                                                                             |
| Field                                | Field Description                                                                                                    |                                        |                                                                                             |
| Asset Id                             | Unique locally assigned code used for identification purposes.                                                                      |                                        |                                                                                             |
| Item Desc                            | The description of an asset. For an asset with a valid national stock number, Iter                                                  | n Description field will be automatica | ally filled with Approved Item Name from the Fed Log.                                       |
| Maint Mgt Cd                         | The code describing the intended use of the maintenance asset (e.g. maintenan                                                       | ce, utilization, etc.).                |                                                                                             |
| Util Measure Cd                      | The measure used to calculate depreciation for fiduciary reporting the assets De                                                    | preciation Amount.                     |                                                                                             |
| Maint Activity Name                  | The maintenance activity assigned to service the asset.                                                                             |                                        |                                                                                             |
| Equip Pool                           | The maintenance equipment pool containing the asset.                                                                                |                                        |                                                                                             |
| Dispatch Cd                          | Daily, Weekly, Recurring etc.                                                                                                    |                                        |                                                                                             |
| <ul> <li>Dispatch Sts</li> </ul>     | The status of the dispatch, representing whether it is requested, allocated, etc.                                                   |                                        |                                                                                             |
| Dispatch Id                          | The identifier of the dispatch.                                                                                                    |                                        |                                                                                             |
| Dispatch Ctgry                       | The identifier of the dispatch category.                                                                                            |                                        |                                                                                             |
| Sub Ctgry                            | The dispatch sub-category assigned to the asset.                                                                                    |                                        |                                                                                             |
| Asset Dispatch Ctgry                 | The dispatch category assigned to the maintenance asset.                                                                            |                                        |                                                                                             |
| Asset Sub Ctgry                      | The dispatch sub-category assigned to the maintenance asset.                                                                        |                                        |                                                                                             |
| Dispatch Unavl Cd                    | The code determining whether or not a particular asset is available for dispatch.                                                   |                                        |                                                                                             |
| <ul> <li>Dispatch Purpose</li> </ul> | The reason or purpose for the dispatch.                                                                                             |                                        |                                                                                             |
| Dispatched To                        | The entity receiving the dispatch.                                                                                                  |                                        |                                                                                             |
| <ul> <li>Dispatcher</li> </ul>       | The entity assigning the dispatch.                                                                                                  |                                        |                                                                                             |
| Customer Account Id                  | The customer account ID associated with the dispatch.                                                                               |                                        |                                                                                             |
| Job Order Nbr                        | Job Order Number                                                                                                    |                                        |                                                                                             |
| Est Issue Dt/Tm                      | The estimated date and time for the dispatch to occur.                                                                              |                                        |                                                                                             |
| Issue Dt/Tm                          | The date and time of dispatch issue.                                                                                                |                                        |                                                                                             |
| Est Return Dt/Tm                     | The estimated date/time the asset of the dispatch is to return.                                                                     |                                        |                                                                                             |
| Return Dt/Tm                         | The date and time of the dispatch return.                                                                                           |                                        |                                                                                             |
| Activity Cd                          | Used to identify a specific installation or level of funding.                                                                       |                                        |                                                                                             |
| Agency Name                          | The name assigned to the agency.                                                                                                    |                                        |                                                                                             |
| Bags                                 | Indicates that passengers require space for bags                                                                                    |                                        |                                                                                             |
| CAGE Cd                              | Controlling activities including manufacturers, vendors, and government agencie<br>control the specifications/standards themselves. | es that control the development of sp  | ecifications/standards, control the design, or manufacture items of supply, sometimes       |
| Commitment Id                        | Commitment Id for the dispatch                                                                                                    |                                        |                                                                                             |
| Cond Cd                              | Used to classify material for degree of serviceability, condition, and completenes<br>can be updated.                               | ss in terms of readiness for issue, an | d to identify actions underway to change status of materiel. This Field defaults to (A) but |
| Custodian Name                       | The name assigned to the property custodian.                                                                                        |                                        |                                                                                             |

### Select Fields. The **Dispatch Inquiry** page appears.

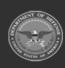

Custodian Nbr

1.

DPAS Helpdesk 1-844-843-3727 🔏

One to six position code, locally assigned, used to identify an individual responsible for assigned assets

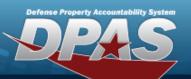

# **Help Reference Guide**

| _ |                             |                                                                                                    |
|---|-----------------------------|----------------------------------------------------------------------------------------------------|
|   | Days Idle                   | The number of days the asset was recorded as idle.                                                                                                    |
|   | Days Unavl                  | The number of days the asset was recorded as unavailable for use.                                                                                                    |
|   | Days Used                   | Asset Utilization Days Used                                                                                                    |
|   | Dispatch Ctgry Long<br>Desc | A description of the dispatch category.                                                                                                    |
|   | DOD Serial Nbr              | Used to identify a particular serially managed asset. This field is also used for USA Registration Number.                                                                  |
|   | Drop-off Loc                | Drop-off Location for the dispatch                                                                                                    |
|   | End Mtr Rdng                | The end meter reading of the associated asset upon dispatch return.                                                                                                    |
|   | End Util Off Base           | The amount of utilization recorded off-base for the associated asset.                                                                                                    |
|   | End Util On Base            | The amount of utilization recorded on-base for the associated asset.                                                                                                    |
|   | Equip Grp Cd                | Code that indicates the category group that the equipment belongs to.                                                                                                    |
|   | Estbd Dt/Tm                 | The date of the insertion of the row into the database.                                                                                                    |
|   | Fuel Cd                     | The main category of fuel recorded for utilization.                                                                                                    |
|   | Fuel Qty                    | The amount of fuel utilization that was recorded.                                                                                                    |
|   | Fuel Type Cd                | The specific type of fuel recorded for utilization.                                                                                                    |
|   | Fuel Unit Cost              | The cost of the fuel that was recorded.                                                                                                    |
|   | Haz Mat Cd                  | Code identifying explosives and other dangerous articles which require special handling in shipment as freight.                                                             |
|   | Hazmat                      | Indicates that the dispatch is carrying hazardous materials                                                                                                    |
|   | Fuel State Cd               | The state code the fuel was acquired from for utilization                                                                                                    |
|   | Initial Dt Profiled         | Date this record was assigned a maintenance management code.                                                                                                    |
|   | IT Device Cd                | Indicates a particular type of IT asset.                                                                                                    |
|   | LIN/TAMCN - Catalog         | Line Item Number / Table of Authorized Material Control Number is a number assigned to items contained in authorization documents and designates a family of Stock Numbers. |
|   | Loc                         | The information needed to locate an asset during an inventory .                                                                                                    |
|   | Maint Loc                   | The maintenance location assigned to the asset.                                                                                                    |
|   | Mfr Yr                      | Year an asset was manufactured/built/improved.                                                                                                    |
|   | Mfr Name                    | The full name of a specific manufacturer.                                                                                                    |
|   | Mfr Part Nbr                | Number used to record the make or model of a specific piece of equipment.                                                                                                   |
|   | Min Obj Percent             | Minimum percent of utilization.                                                                                                    |
|   | Mfr Model Nbr               | The specific number assigned to identify the make/model of an asset.                                                                                                    |
|   | Nbr of Passengers           | Number of passengers associated with this Maint Asst Master record                                                                                                    |
|   | Nbr of Bags                 | Number of bags associated with this Maint Asst Master record                                                                                                    |
|   | Obj Percent Util            | Desired percentage of utilization.                                                                                                    |
|   | Office Id                   | The name of the office where the Major Custodian is located                                                                                                    |
|   | Office Name                 | Description of the organization of the Major Custodian                                                                                                    |
|   | Owning UIC                  | The active UIC the user has access to                                                                                                    |
|   | Operator/Technician Id      | Operator/Technician Id                                                                                                    |
|   | Operator Labor Category     | Labor Category Id                                                                                                    |
|   | Operator Rate Type          | Civilian or Military                                                                                                    |
|   | Operator Base Rate          | Operator Base Rate                                                                                                    |
|   |                             |                                                                                                    |

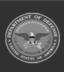

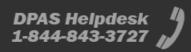

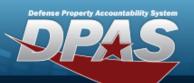

# **Help Reference Guide**

| Operator Overtime Rate | Operator Overtime Rate                                                                                                    |
|------------------------|----------------------------------------------------------------------------------------------------|
| Pax                    | The total number of passengers in the dispatch                                                                                                    |
| Pick-up Loc            | Pick-up Location for the dispatch                                                                                                    |
| PMO Name               | Property Management Officer Name                                                                                                    |
| PMO Office Identifier  | Property Management Officer Office Identifier                                                                                                    |
| PMO Office Name        | Property Management Officer Office Name                                                                                                    |
| Possible Days Used     | Indicates Prime shift as 4 or 5 days a week.                                                                                                    |
| Precious Mtl Cd        | Identifies items that have precious metals as part of their content. Precious metals are those metals generally considered to be uncommon and highly valuable                                      |
| Reimbursable           | Whether or not the dispatch can be reimbursable.                                                                                                    |
| Serial Nbr             | Used to identify a particular serially managed asset. This field is also used for USA Registration Number. Also used to identify Real Property Assets.                                             |
| Site Id                | The active Site Id the user has access to.                                                                                                    |
| Start Mtr Rdng         | The start meter reading of the associated asset upon dispatch issue.                                                                                                    |
| Stay                   | Indicates that the driver is to stay at the drop-off location                                                                                                    |
| Stock Nbr              | Number assigned to each like asset of supply purchased, stocked or distributed within the Federal government. For turn-in of assets, if valid Stock Number not available, use FSC and description. |
| Sub Loc                | A more specific description of the physical location of an asset within its Location.                                                                                                    |
| Total Daily Rate       | The total daily hourly rate for the dispatch                                                                                                    |
| Total Utilization Rate | The total hourly utilization rate for the dispatch                                                                                                    |
| Type Dsg Name          | A unique name referred to as Type Designation that identifies the asset type, usage, purpose, and variant within an Acquisition Program Type Designation Name.                                     |
| UIC                    | The UIC of the maintenance activity assigned to service the asset.                                                                                                    |
| UIC Name               | A unit, organization, or activity name                                                                                                    |
| UII                    | Unique Item Identifier, Marking for a qualifying item with a permanent 2-dimensional data matrix.                                                                                                  |
| Util Svc Life          | Indicates how long an asset is expected to last, in terms of the Util Measure, before being fully depreciated.                                                                                     |
| Vehicle Grp Cd         | The unique value in the lookup table which stores the code assigned to the associated display description                                                                                          |
| Vehicle Type Cd        | Code that identifies the vehicles type.                                                                                                    |
| Work Order Created     | Represents whether or not the dispatch is configured to create a work order if necessary.                                                                                                    |
| Yr Svc Life            | Number of years of recommended service life based upon applicable directives.                                                                                                    |
|                        |                                                                                                    |
|                        | Cancel Reset Submit Show Inquiry                                                                                                    |
|                        |                                                                                                    |

2. Select the fields required for the inquiry. *The first 23 fields are automatically selected.* 

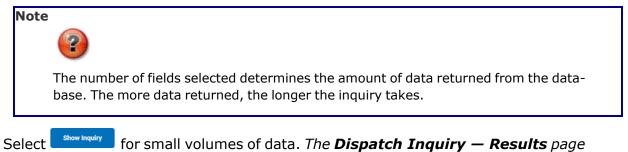

appears.

3.

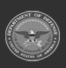

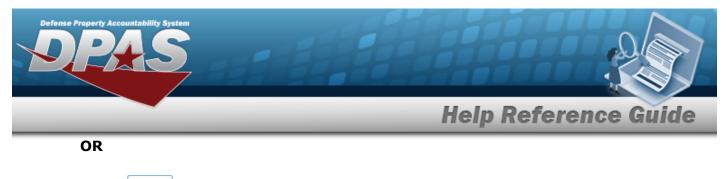

Select submit for large volumes of data. *The Dispatch Inquiry Transaction Status* page appears.

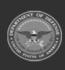

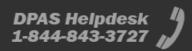

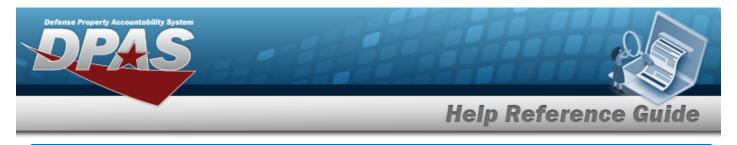

# **View the Dispatch Inquiry Detail — Basic**

## Navigation

Inquiries > Utilization > Dispatch > Search Criteria > Search Results > Inquiry Row hyperlink > Dispatch Inquiry Detail — Basic page

### **Procedures**

#### **Export the Dispatch Inquiry Detail – Basic**

Cancel

Selecting at any point of this procedure removes all revisions and closes the page. **Bold** numbered steps are required.

1. Verify the Basic Detail tab.

|                                         |                       | Find                   | Vext                       |        |  |
|-----------------------------------------|-----------------------|------------------------|----------------------------|--------|--|
| ispatch Inquiry - Basi                  | : Detail              |                        |                            |        |  |
| Dispatch Id                             | XX2016120600001       | Dispatch Purpose       | MO - Mission (Operational) |        |  |
| Dispatch Ctgry                          | 0012 - 0012           | Sub Ctgry              | 0012 - NEW ONE             |        |  |
| Dispatch Ctgry Long Desc                |                       | Status                 | IS - Issued                |        |  |
| Dispatcher                              | JHEIDBRE              | Dispatched To          | BRIAN HARKLESS             |        |  |
| quip Pool                               | XX - EXTRA            | Estbd Dt/Tm            | 12/6/2016 12:16:29 PM      |        |  |
| Asset Id                                | DCAA00520934          | Serial Nbr             | DFVGQ92                    |        |  |
| Stock Nbr                               | 702501Z011007         | Item Desc              | LAPTOP, DELL E7470         |        |  |
| Dispatch Cd                             | A - Ad-Hoc            | Customer Account Id    |                            |        |  |
| Dispatch Unavl Cd                       | 6 - N/A               | Reimbursable           | No                         |        |  |
| st Issue Dt/Tm                          | 12/6/2016 7:00:00 AM  | Issue Dt/Tm            | 12/6/2016 7:00:00 AM       |        |  |
| st Return Dt/Tm                         | 12/31/2016 5:00:00 PM | Return Dt/Tm           |                            |        |  |
| Start Mtr Rdng                          |                       | End Mtr Rdng           |                            |        |  |
| Aaint Mgt Cd                            | MNT - Maintenance     | Primary Maint Loc      | BAY 2                      |        |  |
| Vork Order Created                      | No                    | Job Order Nbr          |                            |        |  |
| Operator Name                           |                       |                        |                            |        |  |
| Operator Labor Category                 |                       | Operator Base Rate     |                            |        |  |
| Operator Rate Type                      |                       | Operator Overtime Rate |                            |        |  |
| 10 - 10 - 10 - 10 - 10 - 10 - 10 - 10 - |                       | <b>3</b> 1             |                            |        |  |
|                                         |                       | 04/03/2023 16:36       |                            | 1 of 1 |  |
|                                         |                       | For Official Use Only  |                            |        |  |
|                                         |                       |                        |                            |        |  |

- 2. Select 🖾 🗹 to choose the print format (Excel, PDF, or Word). *The procedure leaves the application based on the selection made.*
- 3. Follow the prompts provided by the computer.

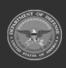

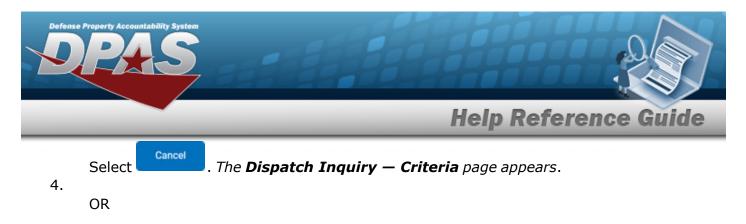

Select the Attachment tab. *The Dispatch Inquiry Detail — Attachment page appears.* 

#### Search the Results

- 1. Select the empty field Find | Next
- 2. Enter the characters or words to search. *Entries are not case sensitive.*
- 3. Select Find to search for the entry. *The entry appears highlighted in the file.*
- 4. Select Next to find the next matching value. *This feature is available if multiple results are found.*

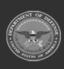

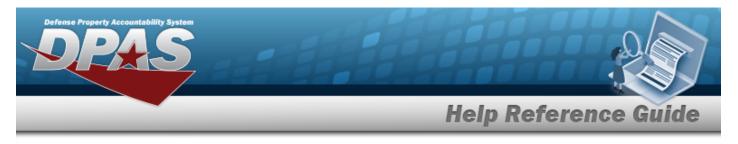

# **View the Dispatch Inquiry Detail — Attachment**

## Navigation

Inquiries > Utilization > Dispatch > Search Criteria > Search Results > Inquiry Row hyperlink > Basic Detail > Attachment tab > Dispatch Inquiry Detail — Attachment page

### Procedures

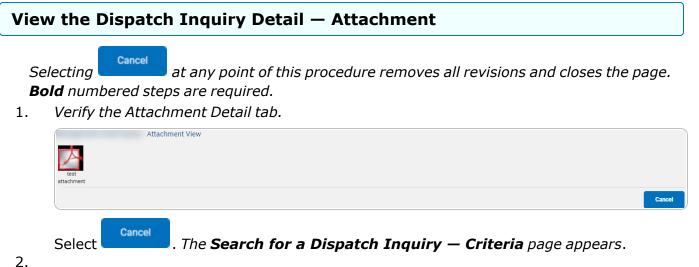

•

OR

Select the Basic tab. *The Dispatch Inquiry Detail — Basic page appears*.

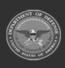